*Welcome to COCC Alert, the college's emergency notification system. If you are a current employee and have a COCC email account, you will be added to COCC Alert.* 

**Select "COCC Alert" from the Employee Login Page.**

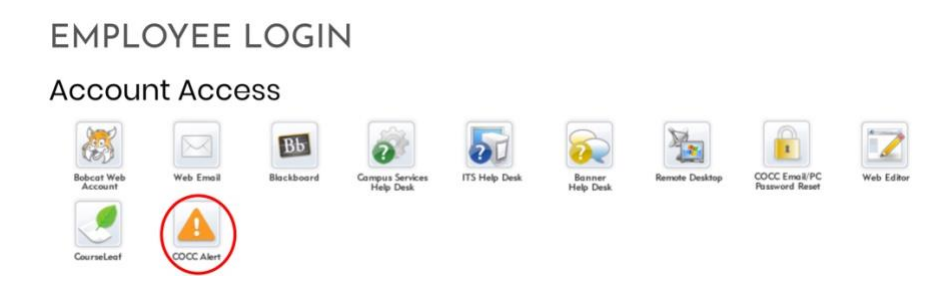

## **Login using your COCC email address and password.**

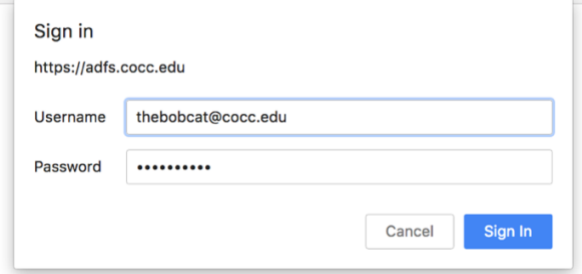

**From the "My Account" screen you can update your mobile phone, land line or "voice only" phone and your email address, using the "Add" or "Edit" feature.\*** 

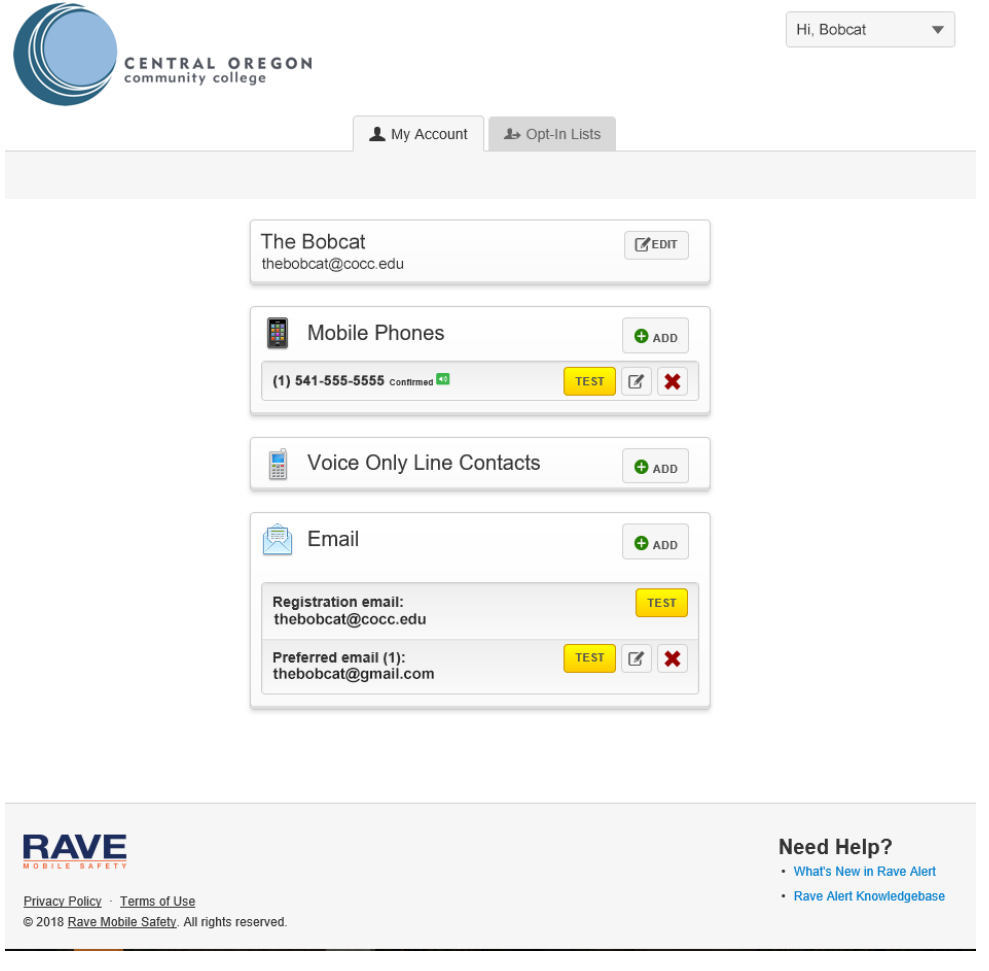

## **Mobile:**

Please add a mobile phone if you would like to receive text alerts (highly recommended). You will need to confirm your mobile phone carrier.

In addition, if you would like to receive voice message calls on your mobile phone enable voice message delivery as shown below:

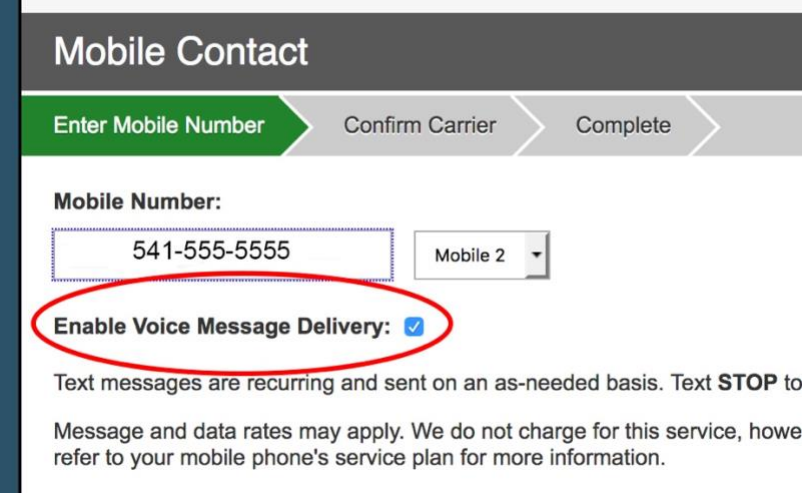

## **Voice Only:**

If you would like to receive voice message calls on a land line, select "Add."

## **Email:**

You will receive COCC Alert notifications at your COCC email account. If you would like to alerts to be sent to an additional email account, please select "Add."

\*Changing your contact information in COCC Alert is for notification purposes ONLY. To change your contact information with the college please use your Bobcat Web Account or contact the Admissions Office at 541-383-7500.